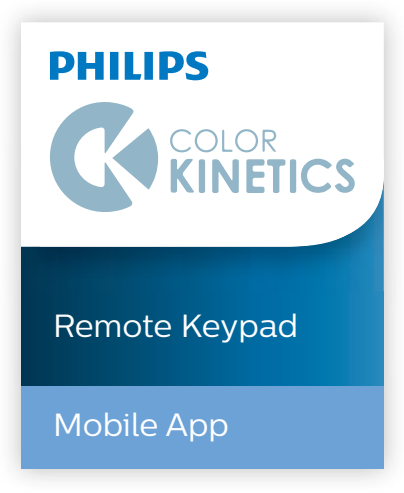

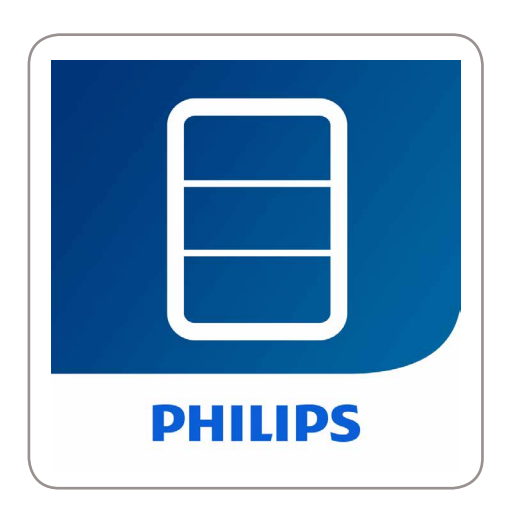

# Remote Keypad

# Mobile companion app for Ethernet controllers.

Use Remote Keypad to control Philips Color Kinetics ColorDial Pro, Antumbra iColor Keypad, or Light System Manager gen5 from an iOS or Android device. Remote Keypad puts all of the features of Antumbra Ethernet Keypad on your mobile device, affording you the freedom to trigger shows, adjust the brightness of connected lights, or turn connected lights off from any accessible location. Remote Keypad is especially convenient for triggering exterior lighting installations, temporary and portable installations, and installations that span multiple locations inside or outside of a building.

# Remote Keypad

Mobile companion app for Ethernet controllers.

• Simply add a wi-fi access point to the same network as your ColorDial Pro, Antumbra iColor Keypad, or Light System Manager gen5, and use Remote Keypad to trigger scenes just like Antumbra Ethernet Keypad.

For detailed product information please visit www.colorkinetics.com/ls/controllers/remotekeypad/.

## Screen Shots

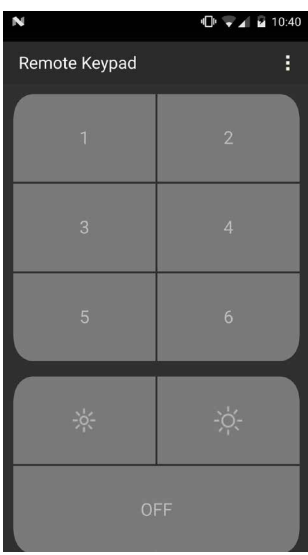

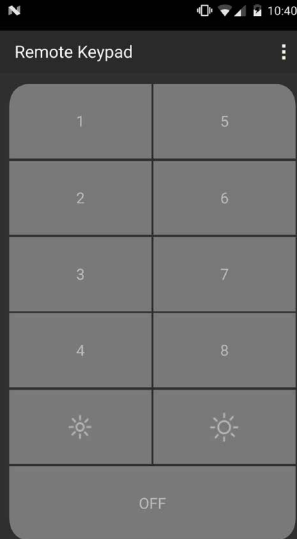

Specifications<br>Due to continuous improvements and innovations, specifications may change without notice.

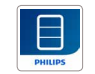

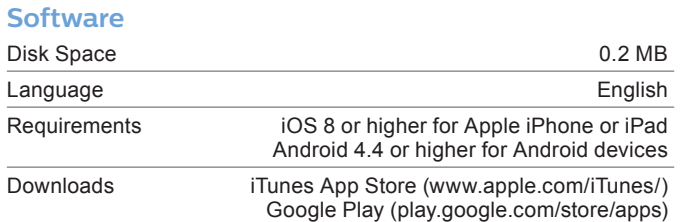

Date: Type: Firm Name: Project: **Remote Keypad**

# Configuring a Wireless Network

To use Remote Keypad, you must configure a wireless connection to a Philips Color Kinetics Ethernet-based LED lighting system. You can use a wireless access point (WAP) to connect your wireless mobile device to the lighting network to change scenes, adjust intensity, and test connected lights.

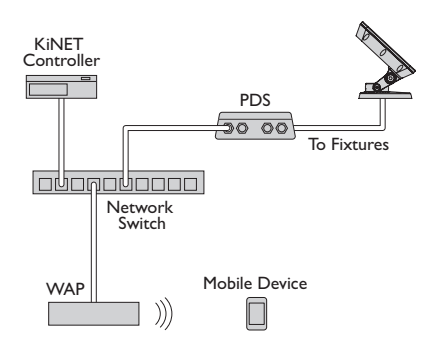

Different types of of WAPs offer various levels of configurability and signal range. For Philips Color Kinetics lighting systems, select a WAP suitable for the coverage area. You can define user access privileges using the standard encryption protocols available on most WAPs.

### **To configure your wireless router**

Standard consumer wireless routers consist of a WAN port for Internet connection and a set of LAN ports for connecting local devices on the network. In Philips Color Kinetics lighting systems, all devices are connected to the LAN ports, and the WAN port is not used.

- 1. Open a web browser and log in to the router's web management page. Set the router IP adress to 10.1.3.20.
- 2. Set the subnet mask to 255.255.255.0.<br>3. Disable the DHCP server.
- 3. Disable the DHCP server.<br>4. Save your settings and lo
- Save your settings and log out.

### **To configure your mobile device**

To communicate with ColorDial Pro or Antumbra iColor Keypad, you must assign your mobile device an IP address on the 10.x.x.x network with a Class A subnet mask.

Copyright © 2017 Philips Lighting Holding B.V., All rights reserved. Chromacore, Chromasic, CK, the CK logo, Color Kinetics, the Color Kinetics logo, ColorBlast, ColorBlaze, ColorBurst, ColorGraze, ColorPlay, ColorReach, iW Reach, eW Reach, DIMand, EssentialWhite, EvenBalance, eW, iColor, iColor Cove, IntelliWhite, iW, iPlayer, Optibin, and Powercore are either registered trademarks or trademarks of Philips Lighting Holding B.V. in the United States and/or other countries. All other brand or product names are trademarks or registered trademarks of their respective owners. Due to continuous improvements and innovations, specifications may change without notice.

DAS-000087-01 R03 25 Oct 2017

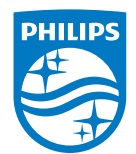